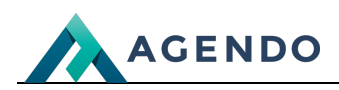

Przyczyny zwrotów

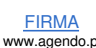

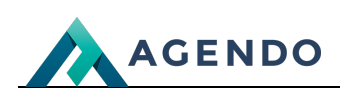

## Spis treści

- 1. Opis słowników [wykorzystywanych](#page-1-0) w systemie
	- 1.1. [Przyczyny](#page-1-1) zwrotów
		- 1.1.1. Ekran [główny](#page-1-2)
		- 1.1.2. Ekran tworzenia [przyczyny](#page-1-3) zwrotu
		- 1.1.3. Ekran edycji istniejącej [przyczyny](#page-2-0) zwrotu

## <span id="page-1-1"></span><span id="page-1-0"></span>1. Opis słowników wykorzystywanych w systemie

## <span id="page-1-2"></span>**1.1. Przyczyny zwrotów**

**1.1.1. Ekran główny**

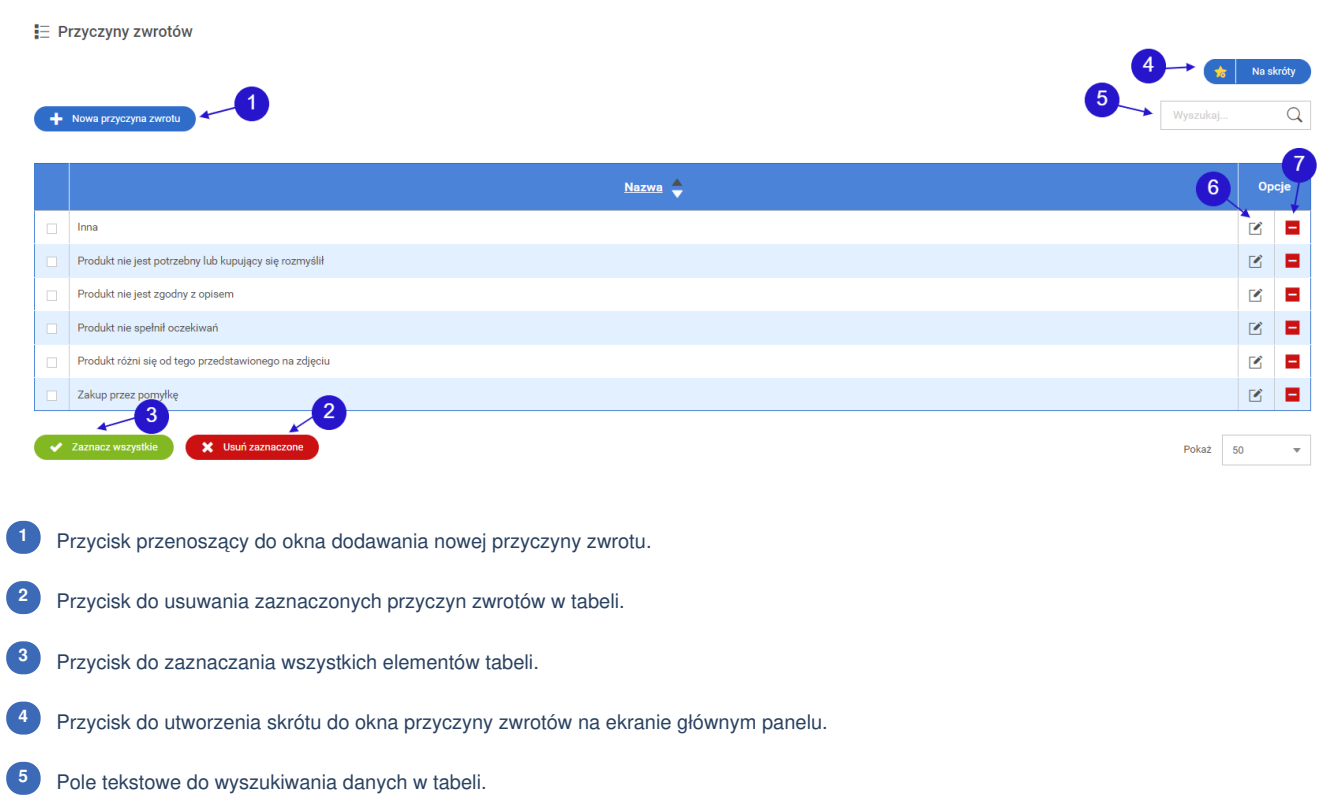

- Ikona edycji przenosząca do edycji przczyny zwrotów. **<sup>6</sup>**
- <span id="page-1-3"></span>Ikona usuwania służąca do usuwania przyczyny zwrotów z systemu. **<sup>7</sup>**

**1.1.2. Ekran tworzenia przyczyny zwrotu**

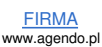

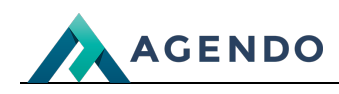

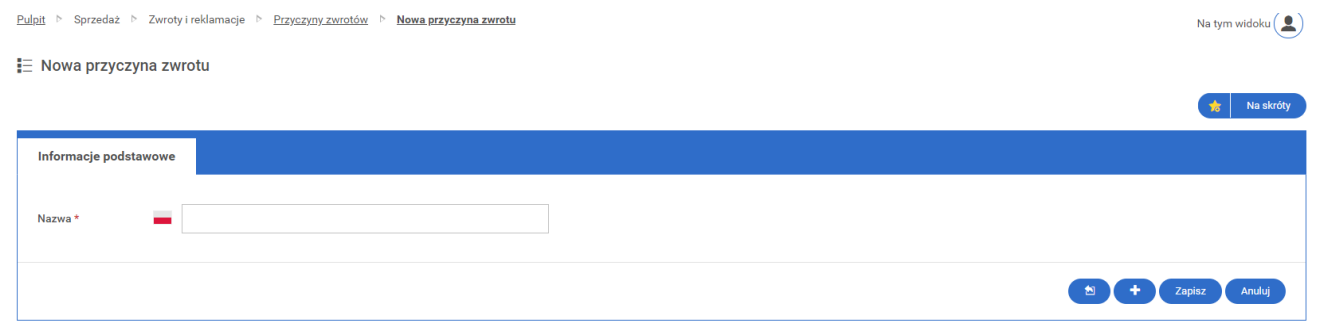

<span id="page-2-0"></span>W oknie tworzenia nowej przyczyny zwrotu należy wypełnić pole z nazwą przyczyny reklamacji, a następnie zapisać zmiany.

## **1.1.3. Ekran edycji istniejącej przyczyny zwrotu**

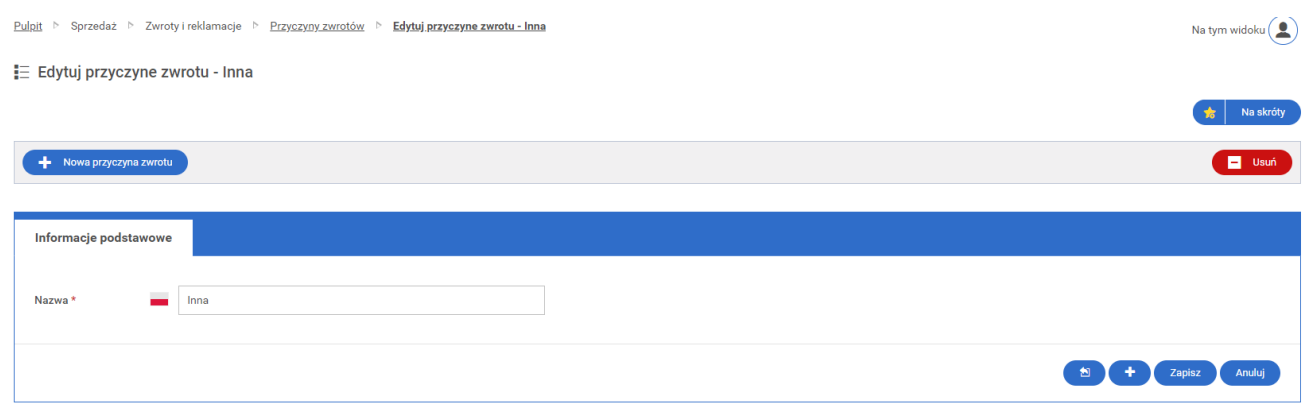

W oknie edycji przyczyny zwrotu należy wypełnić pole z nazwą przyczyny zwrotu, a następnie zapisać zmiany. Domyślnie pole wypełnione jest aktualnymi danymi.

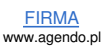